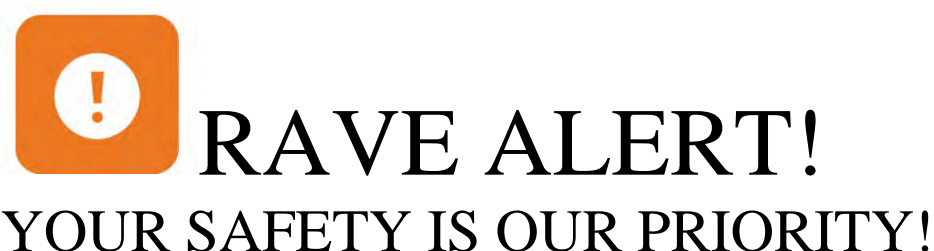

Do you want to receive emergency messages from Riverside Community College District? If so, provide your contact information in the Rave Mobile Safety portal. Rave Alert! is a simple, yet powerful, campus communication platform that allows RCCD to communicate with you via mobile phone and email during critical situations. Stay in touch with Rave Alert!

# **Log-In into Rave Portal**

In order to provide your contact information, visit the *Rave Mobile Safety portal* at<https://www.getrave.com/login/rccd> FOLLOW THE IMPORTANT NEXT STEPS

## **Click On "Forgot Your Password"**

### Click on "Forgot your Password"

**Do not use the Register link!**<br>If this is your first time logging in to the Rave Portal, please use the *Forgot Your Password* link directly under the password prompt. You will receive further log-in instructions to your RCCD email.

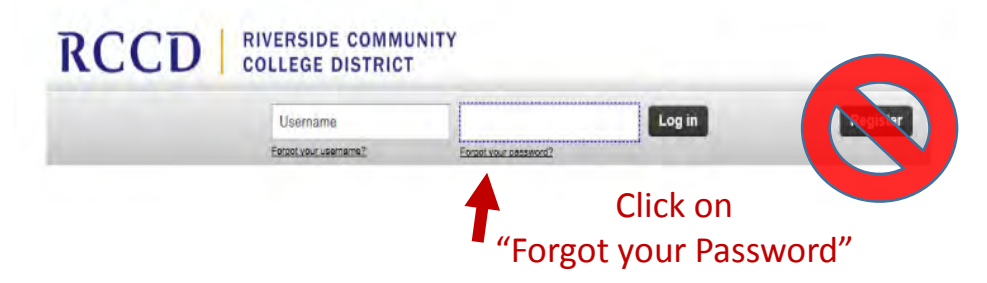

Check your RCCD email for the link to enter your password. An email should arrive from no-reply@getrave.com. Click on the link provided or paste it into your browser. The link will take you to a "Reset Password" page.

## **Enter your RCCD Email Address for Username. Then create a secure password to be used for this Portal.**

**Return to the** *Rave Mobile Safety* **at<https://www.getrave.com/login/rccd> to log-in.** 

**Staff and Students can call the following for assistance with Rave Alert!:** 

- **Norco Campus-Justin Czerniak (951) 738-7798**
- **Moreno Valley Campus-Vacant (951) 222-8566**
- **Riverside Campus-Sean DiSalvio-(951) 222-4231**
- **All Locations-Monica Esqueda-(951) 222-8566**

## **Adding Contact Information**

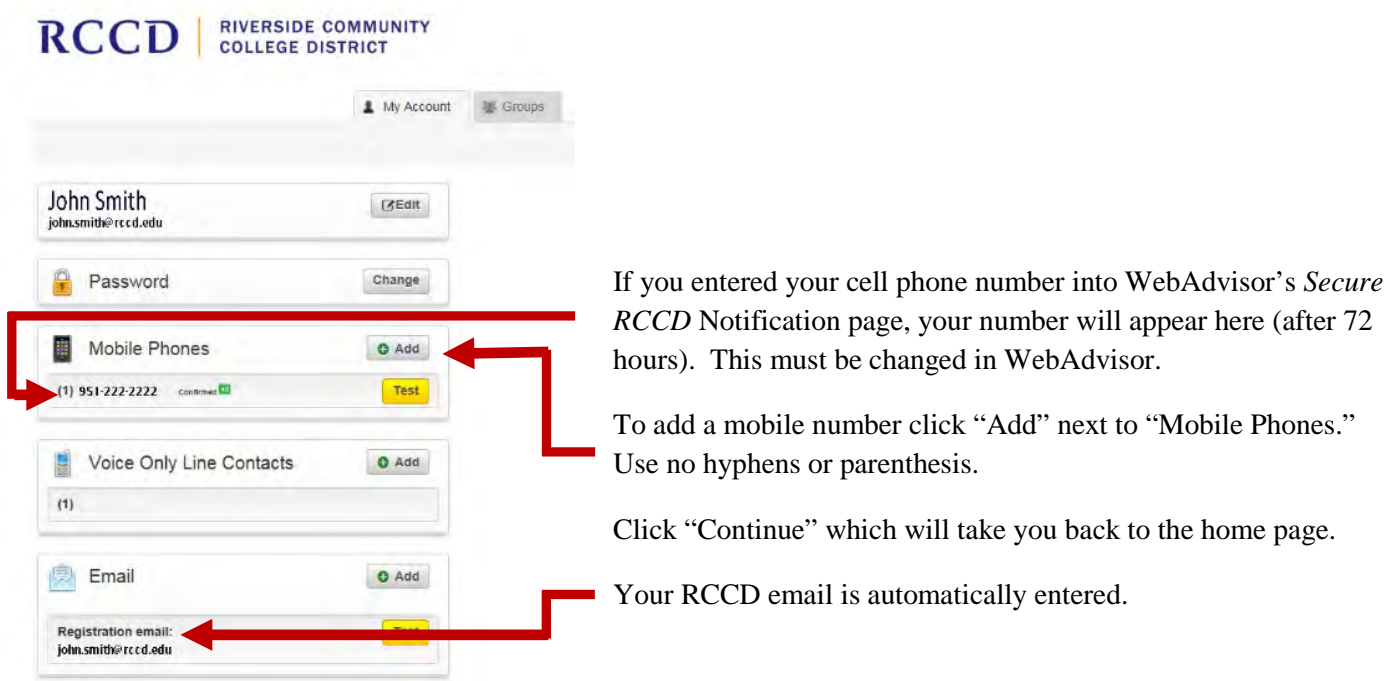

Repeat the process to add more mobile numbers, then move to:

- **Voice Only Line**  click on "Add" and input any landlines.
- **Emails Contact**  click on "Add" and input any additional emails for you or a family member.

## **Modify Language Preference**

If you would like to change your language preference, click on "Edit" next to your name and email address.

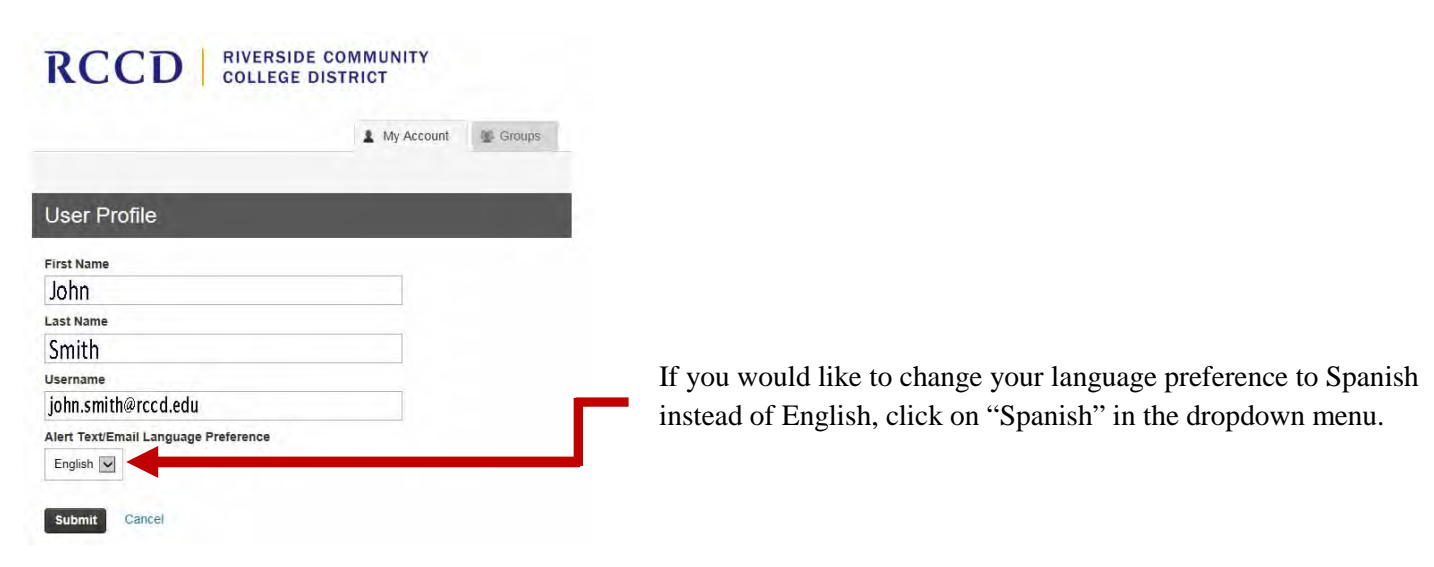

## **Modify Your Groups**

As an employee or student, you will have the option to receive messages from colleges other than your home college, by adding yourself to a college group. For example, if your home college is Moreno Valley, but you attend one class at Norco College, then you can opt to receive emergency notifications for Norco College as well.

### **RCCD RIVERSIDE COMMUNITY**

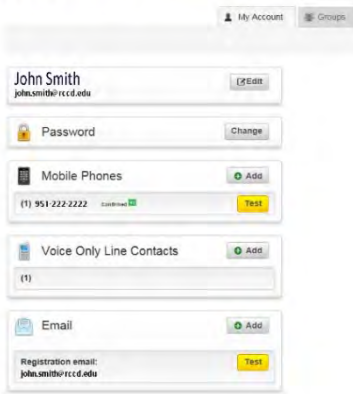

**DOCT I RIVERSIDE COMMUNITY** 

If you would like to opt in to receive messages from additional colleges, click on the "Groups" tab on the main page.

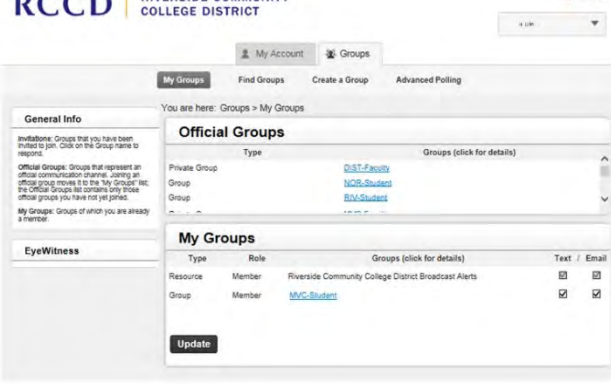

To opt in to other college emergency messages, click on the group you would like to join. You will not be allowed to join private groups.

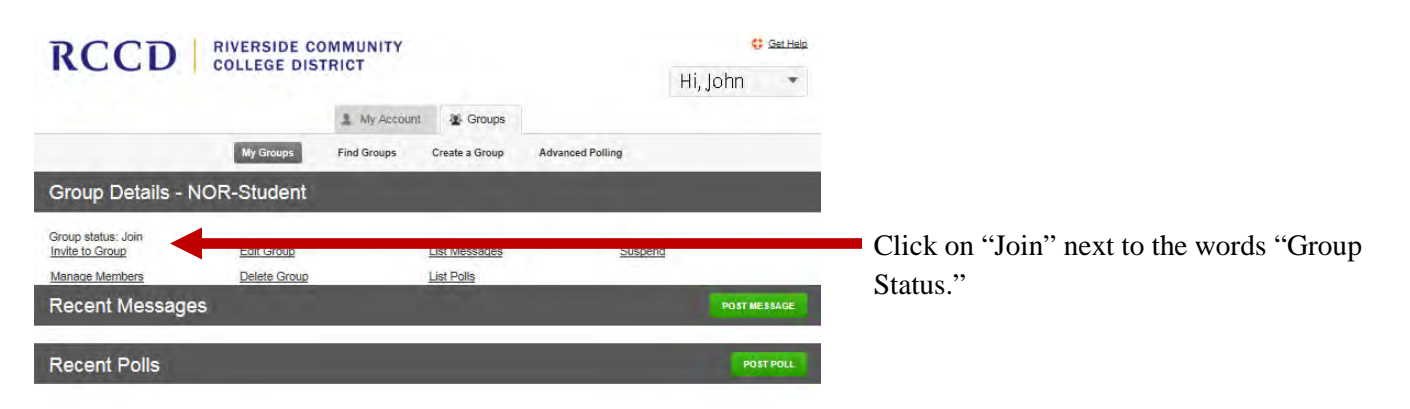

C2 Get Help